# **FCB1010 UnO v.1.0.4 Gebrauchsanleitung**

### *Wie man den Umstieg auf UnO v.1.0.4 vornimmt*

#### *Bevor Sie das Upgrade durchführen, ist es auf alle Fälle ratsam, einen Patch-Dump des Pedals auf Ihrem PC zu speichern, wenn das FCB1010 Daten enthält, die Sie behalten wollen!*

Aktuelle Patchdaten sollten zwar durch das Upgrade nicht beeinflusst werden, aber es ist *immer* von Vorteil, ein oder sogar mehrere Backups zu haben!

Öffnen Sie das Gerät durch Entfernen von **16 Schrauben** am Bodenblech – *entfernen Sie dabei jedoch nicht die Schraube in der Vertiefung (Schutzleiteranschluß) und auch nicht die 2 Schrauben in den runden Durchbrüchen daneben (Trafobefestigung)!* Nun ersetzen Sie das originale Behringer-Eprom durch eines, welches mit der UnO-Firmware programmiert ist. *ESD-Schutzmaßnahmen beachten!* Achten Sie beim Einsetzen auf die korrekte Ausrichtung der Markierung auf dem IC und darauf, daß sie beim Einsetzen in die Fassung keines der Beinchen verbiegen oder gar umknicken! Schalten Sie das FCB1010 nun kurz ein um zu schauen, ob das neue Eprom korrekt installiert wurde. Eine detaillierte Anleitung zum Upgrade finden Sie in einem Dokument auf unserer Webseite.

Wenn Sie das FCB1010 das erste Mal mit der neuen Firmware starten ist eine Initialisierung des zusätzlichen Speichers nötig, welcher von der UnO-Firmware verwendet wird, jedoch nicht von der Behringer-Firmware. Dieser Speicherbereich enthält daher durch das Upgrade zufällige Werte, welche durch die Initialisierung gelöscht werden.

Der zusätzliche Speicherbereich wird wie folgt initialisiert:

Schalten Sie das FCB1010 aus, *drücken und halten* Sie die Fußschalter **1 und 9** und schalten Sie nun das FCB1010 wieder ein. Halten Sie die beiden Fußschalter *solange weiterhin gedrückt*, bis das Display erlischt (schwarz wird). Lassen Sie nun die beiden Fußschalter wieder los, es beginnt im Display ein Countdown von 9 bis 0. Das FCB1010 ist nun betriebsbereit.

#### *Stompbox-Modus:*

Durch das globale Setup kann der Stompbox-Modus aktiviert oder deaktiviert werden.

Im Stompbox-Modus sind 5 der 10 Fußschalter als 5 verschiedene Stomp-Boxen vorgesehen. Diese 5 Stomp-Boxen sind für alle Bänke verfügbar, d.h. beim Bankwechsel (mit der UP/DOWN-Fußschaltern) bleiben die 5 Stomp-Boxen auf den gleichen 5 Fußschaltern verfügbar, und ihr EIN/AUS-Zustand wird weiterhin angezeigt.

Die 5 Stomp-Boxen sind immer in einer Reihe angeordnet. Im globalen Setup können Sie wählen, ob Sie die obere Reihe oder die untere Reihe von 5 Fußschaltern für die Stomp-Boxen verwenden wollen.

Die 5 verbleibenden Fußschalter werden weiterhin verwendet, um Patches auszuwählen, wie bisher auch. Diese Voreinstellungen sind jetzt in 19 Bänken von 5 Bänken (statt ursprünglich 10 Bänke von 10 Bänken) verfügbar.

#### Stomp-Boxen gibt es in 2 Varianten:

Sie können eine "echte" 2-stufige Pedalbox haben, die zwischen einem ON und einem OFF Zustand bei jedem Klick umschaltet, wodurch jedes Mal ein anderer CC-Wert gesendet wird (typischerweise 127 für ON und 0 für AUS) Immer wenn CC1 oder CC2 "Umschalten" im Preset-Setup aktiviert ist, wird die Stomp-Box dieses EIN/AUS-Verhalten zeigen (siehe Thema "CC-Umschaltung" später in der Voreinstellungs-Setup-Referenz).

Ein "Momentaneffekt" ist ein anderer Typ von Stomp-Box. Es sendet seine ON CC-Nachricht beim *Drücken* des Fußschalters und seine AUS CC-Meldung beim *Loslassen* des Fußschalters. Um dieses Verhalten zu erhalten, ist eine spezifische Programmierung erforderlich (siehe Thema "CC kurzzeitiges Umschalten" später in der Voreinstellungs-Setup-Referenz).

Bei der voreingestellten Programmierung ist einige Aufmerksamkeit erforderlich, um die Stomp-Boxen dazu zu bringen, sich so zu verhalten, wie Sie es wollen. Bei Verwendung des FCB/UnO ControlCenters (unser Mac oder PC-Editor) wird das 2-Zustands- oder momentane Umschalten mit nur einem einzigen Klick konfiguriert

#### *Wichtiger Hinweis:*

In Bezug auf MIDI-Befehle verhält sich eine Stomp-Box genauso wie ein normales Preset. Es kann 5 PC-Meldungen, 2 CC-Meldungen und eine NoteOn / NoteOff-Meldung senden. Lediglich das LED-Verhalten ist anders: Die LED zeigt immer *den aktuellen EIN/AUS-Zustand* einer Stomp-Box, während bei *normalen* Presets die LED *nur das aktuell ausgewählte* Preset anzeigt, da immer nur ein Preset gleichzeitig aktiv sein kann.

In den meisten Fällen werden Sie wollen, dass die Stomp-Boxen nur CC-Nachrichten senden, keine PC-Nachrichten. Dies ist *nicht automatisch* der Fall; Sie müssen dieses Verhalten für den jeweiligen Anwendungsfall explizit so programmieren!

# *Wie man Patches und Stompboxen miteinander verknüpft:*

Für jeden Patch können Sie mit dem Patch-Setup das Verhalten jeder der 5 Stomp-Boxen definieren. Es gibt drei Möglichkeiten:

- Lassen Sie die Stomp-Box unverändert: Mit dieser Stomp-Box passiert nichts, wenn Sie diesen Patch auswählen.
- Schalten Sie die Stomp-Box **EIN**: Bei der Auswahl des Patches werden alle Midi-Nachrichten der Stomp-Box (PC / CC / CC / PC / CC / NoteOn) ebenfalls gesendet. Zum Hin- und Herschalten von CC's wird der "primäre" Wert gesendet.
- Schalten Sie die Stomp-Box **AUS**: Bei der Auswahl des Patches werden ebenfalls alle Midi-Nachrichten der Stomp- Box (PC / CC / CC / PC / CC / NoteOn) gesendet. Zum Hin- und Herschalten von CC's wird der "sekundäre" Wert gesendet.

Beachten Sie, dass, wenn eine Stomp-Box *nicht* 2 verschiedene Zustände hat (also nicht umschaltet), macht es *keinen Unterschied*, ob der Patch programmiert ist, ihn EIN oder AUS zu schalten. *In beiden Fällen werden die gleichen Nachrichten gesendet!*

#### *Senden- Reihenfolge von Nachrichten:*

#### **Wenn Sie auf einen Patch-Fußschalter treten:**

1. Alle seine PC/CC/Note-Nachrichten werden gesendet.

2. Alle PC/CC/Note-Meldungen für diese Stompboxen, die für diesen Patch aktiviert sind, werden in aufsteigender Reihenfolge gesendet. (Stomp-Box 1 bis 5 = von links nach rechts).

#### **Beim Loslassen des Patch-Schalters:**

1. Seine Note Off-Meldung und TapTempo-Meldung werden gesendet.

2. Alle Note Off Nachrichten für die Stomp-Boxen, die für diesen Patch aktiviert sind, werden in aufsteigender Reihenfolge gesendet. (Stomp-Box 1 bis 5 = von links nach rechts).

Auch das Verhalten von Relais- und Expressionspedalen wird in der gleichen Reihenfolge modifiziert (Patch, aktive Stomp-Box 1 -> 5), also der letzte Patch oder die letzte Stomp-Box in dieser Sequenz, die ein Relais oder ein Expressionspedal steuert, wird ebenfalls mit gesteuert.

(in einer logischen realen Konfiguration werden die Relais nur von einem speziellen Stomp gesteuert. Boxen und Expressionspedale werden von allen Stomp-Boxen unverändert gelassen und durch jeden Patch kontrolliert, oder umgekehrt, gesteuert durch spezielle Stomp-Boxen und unverändert gelassen durch jedes Patch).

Die CC's sind nicht die einzigen Stomp-Box-Einstellungen, die zwischen 2 Werten umschalten: auch die 2 Schalter (=Relais) schalten zwischen offen und geschlossen um, wenn es in einem Pedal so aktiviert ist.

Eine letzte wichtige Anmerkung: Der Stompbox-Modus ist nicht kompatibel mit dem Direct Select-Modus. (was immer 2 Tastendrücke erfordert, um die Patches zu wechseln). Daher sollte Direct Select immer deaktiviert sein (in der globalen Konfiguration), wenn Sie den Stomp-Box-Modus verwenden.

# *Konfigurierbare Einstellungen: eine Übersicht*

Es gibt 2 Arten von Einstellungen: globale Einstellungen, die sich auf das FCB1010 im Allgemeinen beziehen, und Patch-Einstellungen, die für jeden der 100 verfügbaren Patches unterschiedlich programmiert werden können.

### *Globale Einstellungen:*

#### **1. Direct Select-Modus**

Wenn der **DIRECT SELECT**-Modus aktiviert ist, wird ein Patch durch Eingabe seiner zweistelligen Nummer (00 - 99) mit den Fußschaltern ausgewählt - daher sind genau 2 Klicks erforderlich, um jeden der 100 Patches auszuwählen. In diesem Modus werden die Fußschalter UP/DOWN zum Umschalten von Relais 1 und 2 verwendet (siehe unten). Wenn der **DIRECT SELECT**-Modus deaktiviert ist, können Sie mit den UP/DOWN-Fußschaltern durch die 10 Bänke (0-9) scrollen, die anderen Fußschalter (1-10) dienen zur Auswahl eines der 10 Patches in der aktuellen Bank.

# **2. Switch 1 / 2 Modus**

Der FCB1010 enthält 2 Relais-Kontakte (Switch = Schalter/Kontakt); jeder dieser beiden Schalter kann 2 Betriebsarten haben: LATCHED oder MOMENTARY. Diese globale Einstellung "Switch Mode" ist mit der Patch-Einstellung "Schalter 1 / 2 An-/Aus" kombiniert.

- *LATCHED* bedeutet, dass der Relaiskontakt geschlossen ist, wenn Sie einen Patch auswählen, der bei einem "Switch" die auf "**ON**" programmierte Einstellung aufweist, und der Kontakt wird geöffnet, wenn Sie einen Patch auswählen, bei dem die Einstellung "Switch" auf "**OFF**" programmiert ist. Das bedeutet, daß der Schaltzustand so lange erhalten bleibt, bis ein anderer 'Befehl' ihn wieder umkehrt.

- *MOMENTARY* bedeutet, dass der Relaiskontakt geschlossen wird, wenn Sie den Fußschalter eines Patches *drücken*, bei dem die Einstellung "Switch" auf "**ON**" programmiert ist, und der Kontakt wieder *geöffnet* wird, wenn Sie den gleichen Fußschalter *loslassen*. Das Relais ändert den Zustand *nicht*, wenn Sie einen Patch auswählen, bei dem die Einstellung "Switch" auf "**OFF**" programmiert ist.

Das oben beschriebene Verhalten ist *NUR* gültig, wenn der Modus **DIRECT SELECT deaktiviert** ist. Wenn der **DIRECT SELECT**-Modus **aktiviert** ist, werden die Patch-spezifischen Schaltereinstellungen *ignoriert*. In diesem Fall können **nur** die Fußschalter UP/DOWN verwendet werden, um den Zustand der Relaiskontakte zu ändern: Die Taste **UP** schaltet den Schalter 1 um (d.h. der Kontakt schließt, wenn Sie den Fußschalter **UP** einmal drücken, und öffnet sich wieder, wenn Sie die Taste **UP** erneut drücken). Ebenso schaltet der Fußschalter **DOWN** den Schalter 2 um.

# **3. Switch 1 / 2 Umkehrung**

Es ist möglich, das Verhalten jedes der beiden Schalter vollständig umzukehren: Wenn die *SWITCH INVERSION* aktiviert ist, wird der Schalter geschlossen, wenn er vorher geöffnet wurde, und geöffnet, wenn er vorher geschlossen wurde. Das oben beschriebene Verhalten bleibt unverändert, mit der Ausnahme, dass, wenn ein Relaiskontakt als "aktiviert" gilt, es diesmal bedeutet, dass der Schalter **geöffnet** und **nicht geschlossen** wird. Die orangefarbenen LEDs am FCB1010 zeigen die "Relaisaktivierung" noch in gleicher Weise an - unabhängig von der Einstellung der INVERSION (Umkehrung).

Dieser Modus wird benötigt, um "normal geschlossene (= NC **[normally closed]**)" Sustain-Pedale zu simulieren, die über einen offenen Kontakt beim Drücken und einen geschlossenen Kontakt beim Loslassen verfügen.

### **4. MIDI MERGE**

Wenn MIDI MERGE **aktiviert** ist, werden alle MIDI-Befehle, die über den MIDI IN-Anschluss des FCB1010 eingehen, mit den vom FCB1010 selbst erzeugten MIDI-Befehlen *zusammengeführt*. Der kombinierte MIDI-Datenstrom wird an den MIDI OUT-Anschluss des Boards gesendet. Wenn MIDI MERGE **deaktiviert** ist, werden die eingehenden MIDI-Befehle *ignoriert* und nur die vom FCB1010 selbst erzeugten Befehle an den MIDI OUT-Anschluss gesendet.

## **5. RUNNING STATUS**

Der **Running Status** Mode ist ein MIDI-Übertragungsmodus, bei dem Statusbytes *nur dann* gesendet werden, wenn sie vom zuvor gesendeten Statusbyte *abweichen*. Der MIDI-Empfänger muss die fehlenden Statusbytes wieder in den MIDI-Datenstrom aufnehmen. Dieser Modus ist besonders nützlich, wenn Sie kontinuierliche CC-Werte für einen bestimmten Regler (z.B. Lautstärke, Pitch-Bend etc.) senden, da er die Datenmenge, die über das MIDI-Kabel gesendet wird, reduziert. Wenn der Modus RUNNING STATUS aktiviert ist, verwenden **die beiden FCB1010- Expressionspedale** den Betriebsstatusmodus, wie oben beschrieben.

### **6. TAP TEMPO**

Die TAP TEMPO-Funktionalität wird im Abschnitt über die Patch-Einstellungen im Folgenden kurz erläutert. Mit der globalen TAPTEMPO-Einstellung können Sie TAP TEMPO-Meldungen *global* für alle Patches aktivieren oder deaktivieren.

### **7. MIDI CHANNEL für die verschiedenen Nachrichten**

Jeder Patch im FCB1010 kann 10 verschiedene MIDI-Befehle erzeugen: PC1 bis PC5, CC1 & 2, EXP A/B, NOTE. Der MIDI-Kanal, der für die Übertragung dieser 10 Befehle verwendet wird, kann *global* eingestellt werden.

### **8. NoteOn Velocity (Notenanschlagsgeschwindigkeit)**

Jeder Patch kann so programmiert werden, dass er eine NoteOn-Nachricht mit einem Patch-spezifischen Notenwert sendet. Die Notenanschlagsstärke (Velocity) kann *global* für alle NoteOn-Meldungen definiert werden.

### **9. Blockieren von wiederholten Program-Changes**

Wenn Sie diesen Modus **aktivieren**, wird eine ProgramChange-Nachricht *nur einmal gesendet*, auch wenn Sie wiederholt auf den gleichen Patch klicken. Dies kann interessant sein, wenn ein Patch umschaltende CC-Meldungen enthält, so dass derselbe Schalter mehrmals gedrückt werden kann, um einen bestimmten Effekt zu aktivieren oder zu deaktivieren - in diesem Fall könnte das erneute Senden der PC-Meldung den aktiven Ton/Sound stören.

\* *Anmerkung: Es stehen 5 PC-Meldungen zur Verfügung. Dieser Modus vergleicht den Wert jedes dieser 5 PC-Werte separat mit seinem vorherigen Wert - und das für alle Patches. Das bedeutet, dass, wenn die Auswahl von Patch 1 das Senden einer PC1-Nachricht bewirkt, und danach die Auswahl von Patch 2 das Senden derselben PC1-Nachricht bewirken würde, diese Nachricht blockiert wird. Wenn jedoch Patch 1 eine bestimmte PC1-Nachricht und Patch 2 eine PC2-Nachricht mit dem gleichen Wert hat, wird diese zweite Nachricht nicht blockiert.*

### **10. Stompbox-Modus – Stompbox obere / untere Reihe**

Dieser Modus wird in einem vorherigen Kapitel ausführlich erläutert.

## *Patch-Einstellungen:*

# **1. Switch 1 / Switch 2**

Jeder Patch kann zwischen 3 Aktionen für jeden der beiden Switches wählen: Er kann den Switch in seinen "*ON*"- Zustand versetzen, ihn in seinen "*OFF*"-Zustand versetzen *oder den Switch unverändert lassen*. Das Verhalten der Switches ist im obigen Kapitel **Globale Einstellungen** ausführlich beschrieben.

#### \* *Anmerkung:*

*Der Unterschied zwischen "OFF-Zustand" und "unverändert" ist nur relevant bei Verwendung des in den "latched (verriegelten)" Modus wechselns (siehe Grundeinstellungen). Im "momentary (momentanen)" Modus wird der Switch beim Loslassen jedes einzelnen Patch-Pedals deaktiviert, so dass der nächste Patch seinen Zustand nicht beeinflusst, auch wenn er so programmiert ist, dass er in den Zustand "off" wechselt.*

### **2. PC 1 bis PC 5**

Jeder Patch kann *bis zu* 5 ProgramChange (PCs) Nachrichten senden. Jede Nachricht besteht aus einem PC-Befehlsbyte gefolgt von einer PC-Nummer mit einem Wert zwischen 1 und 128.

\* *Anmerkung: Die tatsächlich gesendete Zahl liegt im Bereich von 0 - 127, aber es ist üblich, den Wert+1 in der Benutzeroberfläche darzustellen - so auch beim FCB1010.*

### **3. CC 1 & CC 2**

Jeder Patch kann *bis zu* 2 ControllChange (CCs) Nachrichten senden. Jede Nachricht besteht aus einem CC-Befehlsbyte, gefolgt von einer *CC-Nummer* zwischen 0 und 127 und einem *Wert*, ebenfalls zwischen 0 und 127.

#### **4. CC Toggling (Umschalten)**

Es ist möglich, 2 verschiedene CC-Werte für jede der 2 CC-Meldungen zu definieren und einen TOGGLING-Modus für CC1 und/oder CC2 separat zu aktivieren.

Wenn der Umschaltmodus aktiviert ist, sendet der Patch alternierende CC-Werte: Beim ersten Mal, wenn ein Patch ausgewählt wird, sendet er eine CC-Nachricht mit seinem "primären Wert"; wenn der Patch-Fußschalter ein zweites Mal angeklickt wird, sendet er die gleiche CC-Nachricht, diesmal jedoch mit seinem "alternativen Wert" (siehe auch die Setup-Beschreibung).

#### **5. CC "Momentary" Toggling (momentanes Umschalten)**

Es wurde ein Sonderfall des "momentanen Umschaltens" implementiert: in diesem Modus wird *beim Anklicken* eines Fußschalters eine CC-Nachricht mit programmiertem Wert gesendet, und die gleiche CC-Nachricht, diesmal mit dem Wert 0, wird *beim Loslassen* des Fußschalters gesendet. Dieser Modus wird auf ganz spezielle Weise aktiviert: durch Einstellen des alternativen CC-Wertes auf 1 und Deaktivieren des CC-Umschaltens.

*Achtung: ab UnO v.1.0.3 und höher ist ein kurzzeitiges Umschalten nur für die 5 Stompbox-Pedale möglich. Im ControlCenter-Editor wird dies mit nur einem Mausklick konfiguriert.*

### **6. Expression-Pedale A & B**

Für jeden Patch kann definiert werden, welche *Controller-Nummer* für das Expressionspedal A und das Expressionspedal B verwendet wird. Außerdem kann *der Bereich des Controller-Wertes* eingestellt werden (Minimal- und Maximalwert, welcher gesendet wird, wenn das Pedal von ganz oben nach ganz unten bewegt wird).

Wie bei den Switches kann auch jedes Expressionspedal in einem von 3 möglichen Modi programmiert werden: "**ON**", wodurch CC-Meldungen gesendet werden, "**OFF**", wodurch das Pedal deaktiviert wird, oder "**no change**", was das Pedalverhalten so belässt, wie es *vor* der Auswahl des Patches war.

#### **7. Note On**

Jeder Patch kann so programmiert werden, dass er eine einzelne NoteOn Nachricht sendet, mit programmierbarem Notenwert und global programmierbare Notenanschlagsstärke (siehe globale Einstellungen). Die *NoteOn* Nachricht wird gesendet, wenn Sie den Patch-Fußschalter *drücken*. Wenn der Fußschalter *losgelassen* wird, wird eine *NoteOff*-Meldung *für die gleiche Note* gesendet.

#### **8. TAP Tempo**

Wenn Sie mehrmals auf denselben Fußschalter klicken, wird *bei jedem zweiten Klick* eine CC1-Nachricht gesendet, deren Wert proportional zur Zeit *zwischen den letzten beiden Klicks* ist. Details zur Berechnung dieses Wertes finden Sie im offiziellen FCB1010 Benutzerhandbuch. Für diese Berechnung wird neben der verstrichenen Zeit auch der programmierte CC1-Wert und der NoteOn-Wert verwendet.

\* *Bemerkung: Taptempo ist eine Behringer-spezifische Funktion, die auf globaler Ebene aktiviert oder deaktiviert werden kann.*

### **9. Stompbox enable (aktivieren)**

Der Stompbox-Modus wird in einem vorherigen Kapitel ausführlich erläutert. Im Stompbox-Modus können Sie mit der voreingestellten Konfiguration das Verhalten *jeder* der 5 Stompboxen für den aktuellen Patch definieren. Jedes Pedal kann bei der Auswahl eines Patches eingeschaltet, ausgeschaltet oder unverändert gelassen werden.

# *Global-Konfiguration Schritt-für-Schritt*

Übersicht über die verschiedenen Schritte und die zugehörigen Fußschalter:

# **Schritt 1**

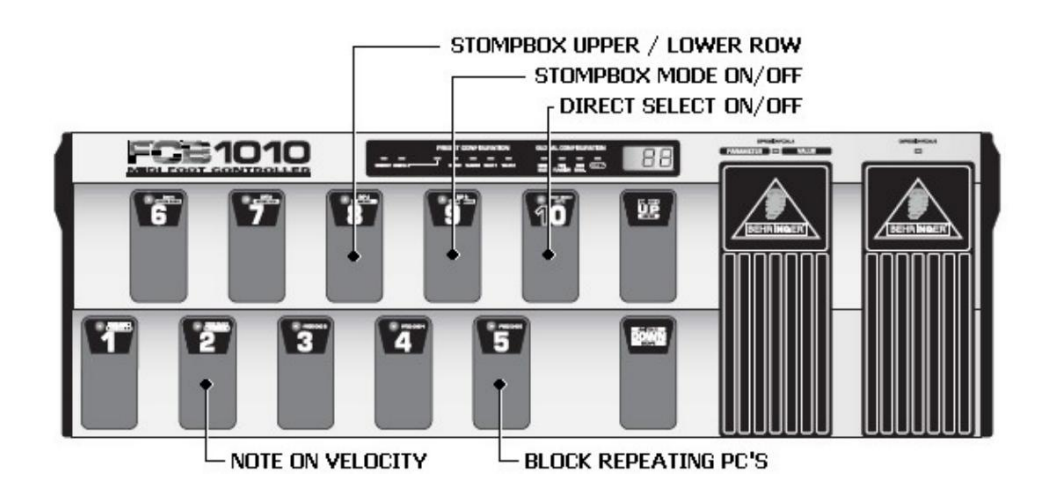

# **Schritt 2**

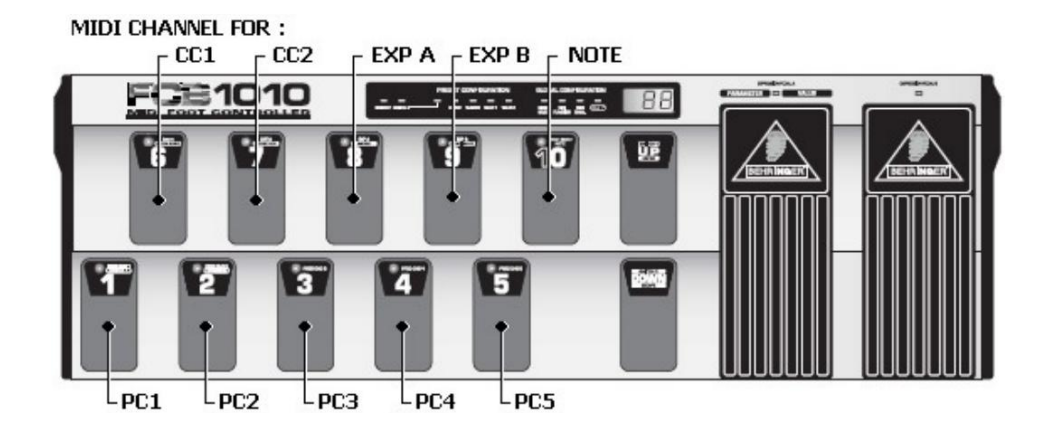

# **Schritt 3**

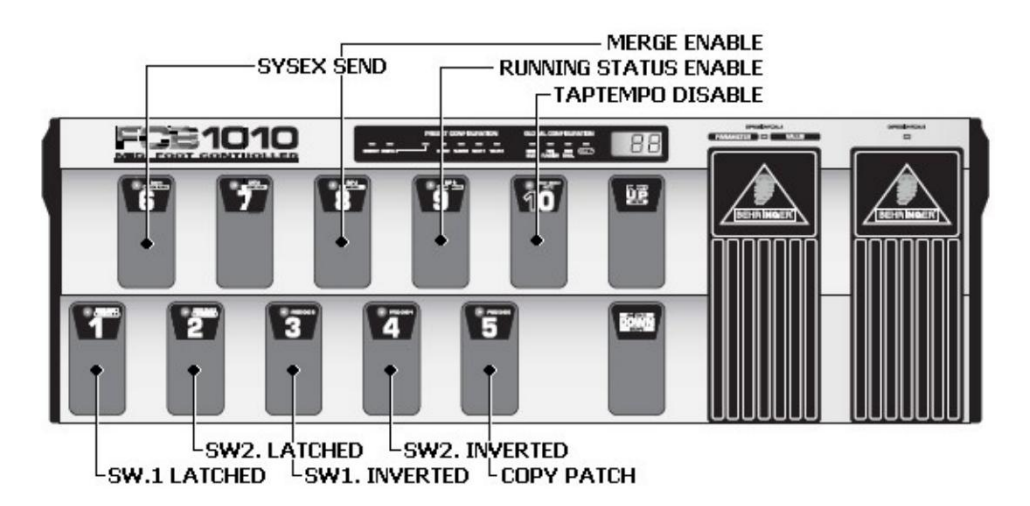

### **Schritt 0:**

Halten Sie den **DOWN**-Fußtaster während des Einschaltens des FCB1010 ca. 2,5 Sekunden lang gedrückt, um in die *globale Konfiguration* zu gelangen.

( *\* Sie können den DOWN-Fußschalter jederzeit während der globalen Konfiguration für ca. 2,5 Sekunden gedrückt halten, um Ihre Änderungen zu speichern und den Setup-Modus zu verlassen*.)

#### **Schritt 1:**

Sie sind nun bereit, einige Einstellungen zu programmieren, wie z.B. den **DIRECT SELECT**-Modus:

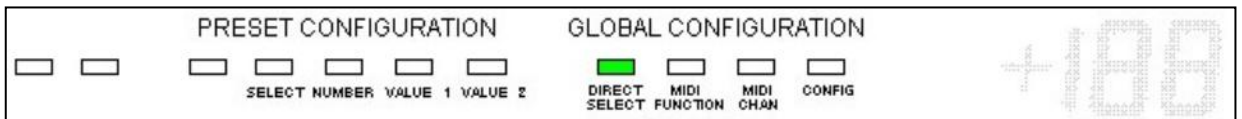

DIRECT SELECT:

Drücken Sie den Fußschalter **10**, um zwischen 2 Einstellungen umzuschalten:

- LED v. Fußschalter **10 an** = DIRECT SELECT **aktiviert**

- LED v. Fußschalter **10 aus** = DIRECT SELECT **deaktiviert**

STOMP-BOX Modus:

Drücken Sie den Fußschalter **9**, um zwischen 2 Einstellungen umzuschalten:

- LED v. Fußschalter **9 an** = STOMP-BOX Modus **aktiviert**

- LED v. Fußschalter **9 aus** = STOMP-BOX Modus **deaktiviert**

STOMP-BOX OBERE / UNTERE REIHE:

Drücken Sie den Fußschalter **8**, um zwischen 2 Einstellungen umzuschalten:

- LED v. Fußschalter **8 an** = Fußschalter **6 bis 10 werden als STOMP-Boxen verwendet**
- LED v. Fußschalter **8 aus** = Fußschalter **1 bis 5 werden als STOMP-Boxen verwendet** (*nur relevant, wenn der Stompbox-Modus auch eingeschaltet ist*)

#### BLOCKIEREN VON SICH WIEDERHOLENDEN PCs:

Drücken Sie den Fußschalter **5**, um zwischen 2 Einstellungen umzuschalten:

- LED v. Fußschalter **5 an** = sich wiederholende PCs mit demselben Wert werden **blockiert**
- LED v. Fußschalter **5 aus** = *keine* Messages werden **blockiert**

#### NOTE ON VELOCITY :

Drücken Sie den Fußschalter **2**, um die globale NoteOn-Velocity (= Noten-Anschlagstärke) einzugeben:

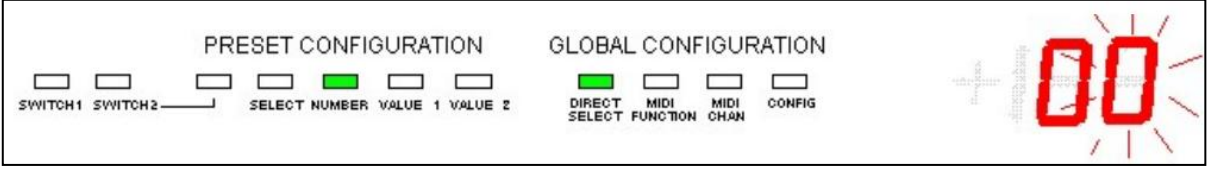

Geben Sie den Wert mit den Fußschaltern oder dem Expressionspedal A ein (muss ein *Dezimalwert* zwischen 0 und 127 sein).

Führen Sie einen der folgenden Schritte aus:

- a. Drücken Sie den **DOWN**-Fußschalter, um die Änderungen zu *verwerfen* und zum Anfang von Schritt 1 zurückzukehren.
- b. Drücken Sie den **UP**-Fußschalter, um den NoteOn-Wert zu *bestätigen*. Die Änderungen werden *gespeichert*. Damit kehren Sie zum Anfang von Schritt 1 zurück.

Drücken Sie den **UP**-Fußschalter, um zu Schritt 2 zu gelangen.

#### **Schritt 2:**

Sie sind nun bereit, den MIDI-Kanal für jede Nachricht, die gesendet werden kann, zu programmieren.

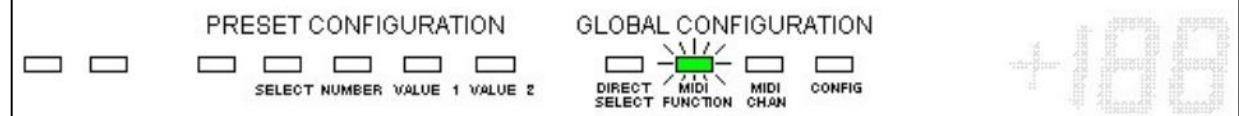

Wie man den MIDI-Kanal für PC 1 einstellt:

Drücken Sie den Fußschalter **1**, um den MIDI-Kanal für PC1 auszuwählen - LED von Fußschalter **1** beginnt zu blinken.

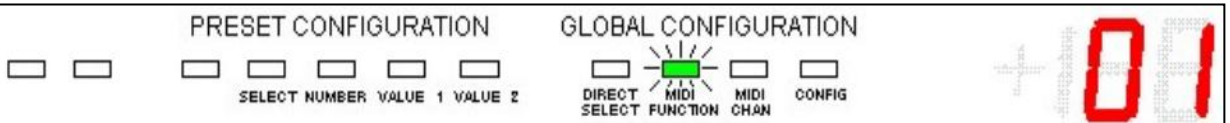

Drücken Sie den **UP**-Fußschalter um zu bestätigen, dass Sie die Einrichtung des PC1-Kanals durchführen möchten. Die LED 1 erlischt.

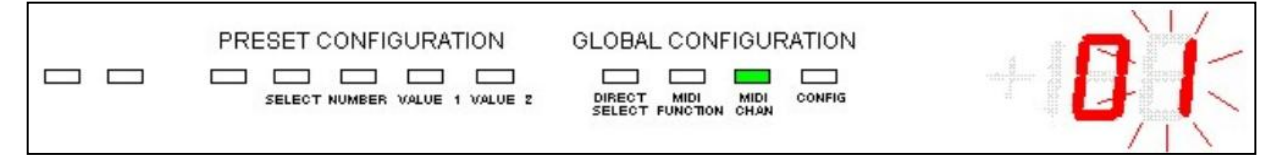

Verwenden Sie die *Fußschalter oder das Expressionspedal A*, um einen Wert zwischen 1 und 16 einzugeben.

Dann machen Sie einen der folgenden Schritte:

- a. Drücken Sie den **DOWN**-Fußschalter, um die Änderungen zu verwerfen und zum Anfang von Schritt 2 zurückzukehren.
- b. Drücken Sie den **UP**-Fußschalter, um die Änderungen zu speichern und zum Anfang von Schritt 2 zurückzukehren.

Gehen Sie weiterhin genauso vor, um den MIDI-Kanal für alle Nachrichten zu programmieren, und zwar mit folgenden Fußschaltern:

Fußschalter 1 : PC1 Fußschalter 2 : PC2 Fußschalter 3 : PC3 Fußschalter 4 : PC4 Fußschalter 5 : PC5 Fußschalter 6 : CC1 Fußschalter 7 : CC2 Fußschalter 8 : Expr. Pedal A Fußschalter 9 : Expr. Pedal B Fußschalter 10 : NoteOn

Drücken Sie anschließend den **UP**-Fußschalter, um zu Schritt 3 zu gelangen.

( \* *Wenn Sie zu diesem Zeitpunkt den DOWN-Fußschalter drücken, kehren Sie zu Schritt 1 zurück*.)

# **Schritt 3:**

Sie sind nun bereit, den Rest der globalen Konfiguration durchzuführen:

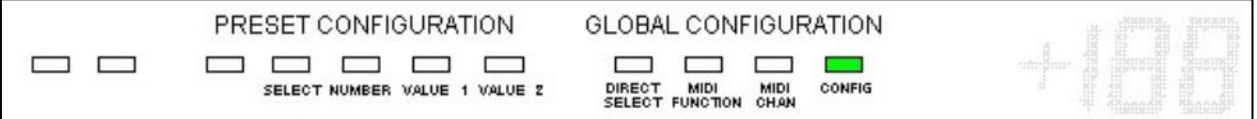

Drücken Sie den Fußschalter **1**, um den Modus für den *Switch 1* einzustellen:

- LED v. Fußschalter **1 an** = **LATCHED**-Modus
- LED v. Fußschalter **1 aus** = **MOMENTARY**-Modus

Drücken Sie den Fußschalter **2**, um den Modus für den *Switch 2* einzustellen:

- LED v. Fußschalter **2 an** = **LATCHED**-Modus
- LED v. Fußschalter **2 aus** = **MOMENTARY**-Modus

Drücken Sie den Fußschalter **3**, um den INVERSION (= Umkehr)-Modus für *Switch 1* einzustellen:

- LED v. Fußschalter **3 an** = Switch 1 **invertiert**
- LED v. Fußschalter **3 aus** = Switch 1 **nicht invertiert**

Drücken Sie den Fußschalter **4**, um den INVERSION (= Umkehr)-Modus für *Switch 2* einzustellen:

- LED v. Fußschalter **4 an** = Switch 2 **invertiert**
- LED v. Fußschalter **4 aus** = Switch 2 **nicht invertiert**

Drücken Sie den Fußschalter **8**, um die MIDI MERGE-Funktion einzustellen:

- LED v. Fußschalter **8 an** = MIDI MERGE **aktiviert**
- LED v. Fußschalter **8 aus** = MIDI MERGE **deaktiviert**

Drücken Sie den Fußschalter **9**, um den RUNNING STATUS einzustellen:

- LED v. Fußschalter **9 an** = RUNNING STATUS **aktiviert**
- LED v. Fußschalter **9 aus** = RUNNING STATUS **deaktiviert**

Drücken Sie den Fußschalter **10**, um die TAPTEMPO-Aktivierung einzustellen:

- LED v. Fußschalter **10 an** = TAPTEMPO *deaktiviert*
- LED v. Fußschalter **10 aus** = TAPTEMPO *aktiviert*
- \* *Beachten Sie die "inverse" Logik dieser Einstellung – sie wurde so implementiert für Abwärtskompatibilität!*

Neben diesen 7 globalen Konfigurationseinstellungen, die im FCB1010 gespeichert sind, ist es auch möglich, während dieser Phase des Setups einige "Aktionen" auszuführen:

**SYSEX SEND** (senden von SysEx):

Drücken Sie den Fußschalter **6**, um den gesamten Speicherinhalt als SysEx-Befehl an den MIDI-Ausgang zu senden. Die LED des Fußschalters **6** leuchtet während des Sendens der Nachricht (+/- 0,5 Sekunden) und erlischt, wenn das Senden abgeschlossen ist.

#### **COPY PATCH** (kopieren eines Patches):

Drücken Sie den Fußschalter **5**, um den Kopiervorgang zu starten. Die LED v. Fußschalter **5** beginnt zu blinken:

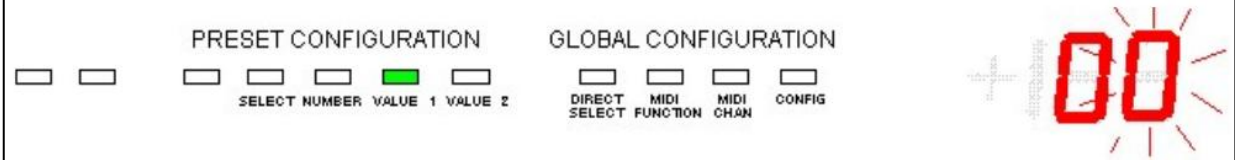

Mit den Fußschaltern die Nummer des *Quellpatch* eingeben (zw. 00 und 99). Zum Bestätigen die Taste UP drücken.

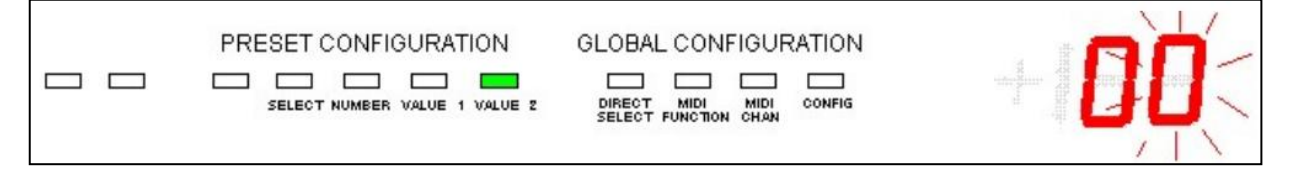

Geben Sie mit den Fußschaltern die Nummer des *Zielpatchs* ein (zwischen 00 und 99). Zum Bestätigen den **UP**-Fußschalter drücken.

Die Patchdaten werden kopiert, und Sie kehren zum Anfang von Schritt 3 zurück.

( \**Durch Drücken der AB-Taste während dieses Vorgangs wird die Kopieraktion abgebrochen und Sie gelangen zurück zum Anfang von Schritt 3*).

In diesem Stadium ist die globale Konfiguration abgeschlossen. Halten Sie den **DOWN**-Fußschalter ca. 2,5 Sekunden lang gedrückt, um Ihre Änderungen zu speichern und den Setup-Modus zu verlassen.

( \* *durch Drücken des UP-Fußschalters zu diesem Zeitpunkt kehren Sie zum Anfang von Schritt 1 zurück*)

# *Preset-Konfiguration Schritt-für-Schritt*

Übersicht über die verschiedenen Schritte und die zugehörigen Schalter:

# **Schritt 1:**

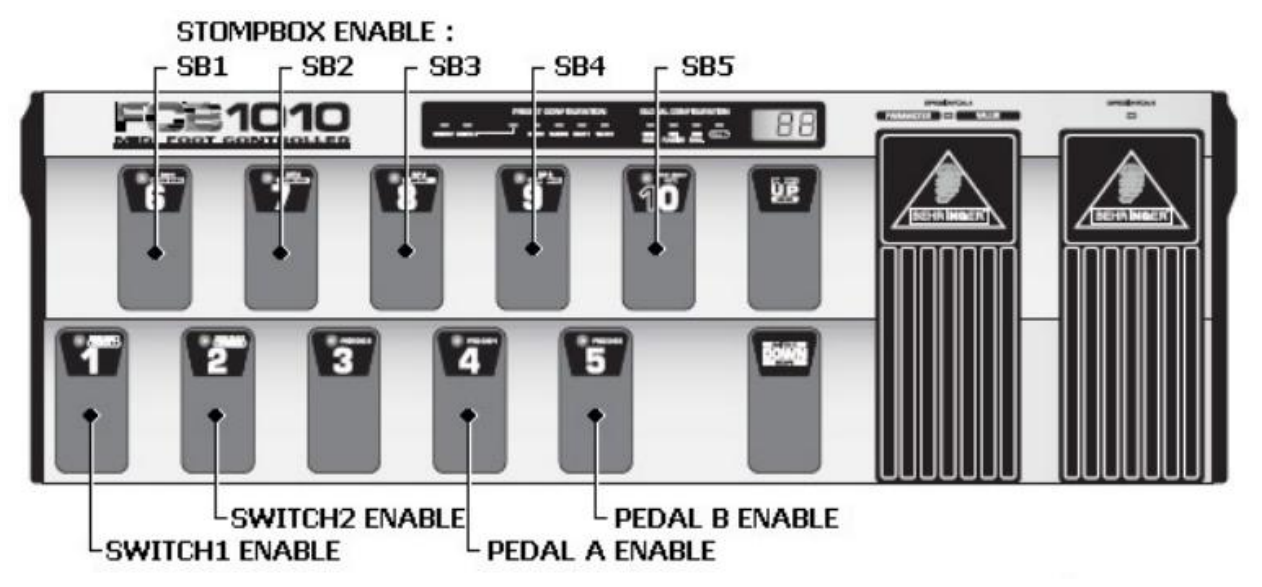

**Schritt 2:**

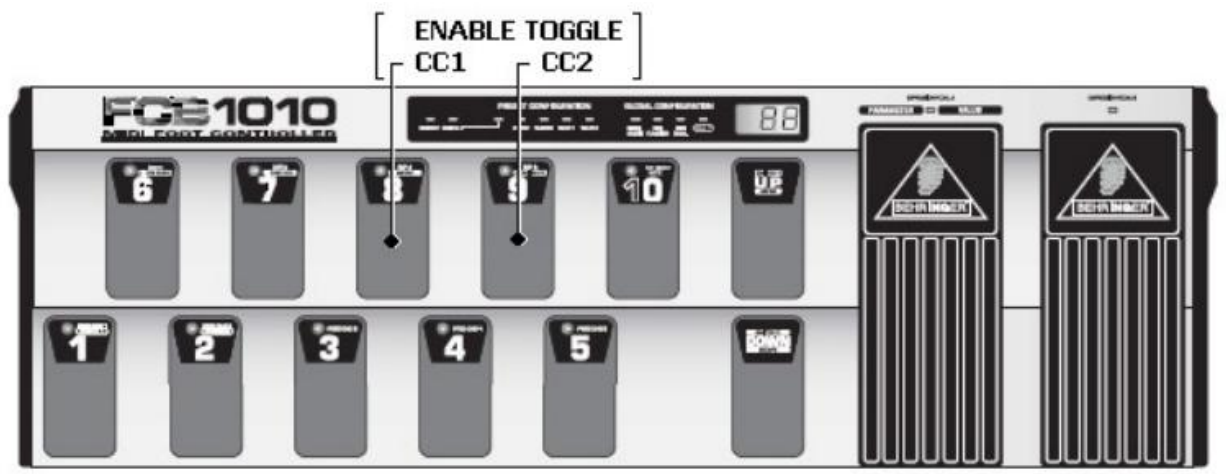

**Schritt 3:**

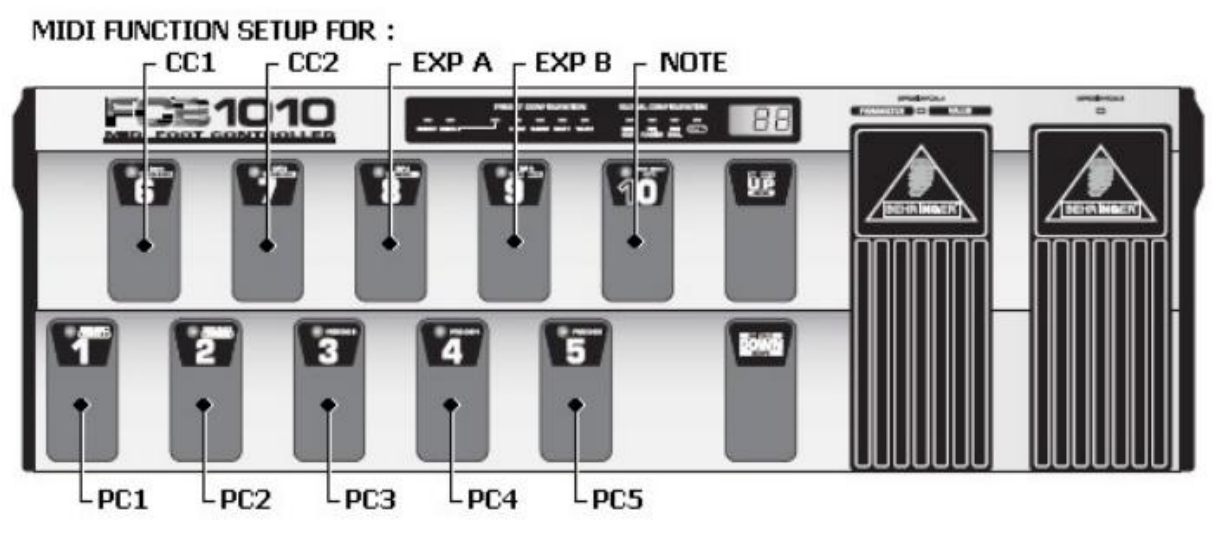

## **Schritt 0:**

Wählen Sie den Patch aus, den Sie konfigurieren möchten. Die LED des Fußschalters leuchtet auf. Halten Sie nun den **DOWN**-Fußschalter ca. 2,5 Sekunden lang gedrückt, um die Preset-Konfiguration zu aktivieren.

Wenn der Patch als "Stomp-Box" definiert ist, kann der Patch nicht "ausgewählt" werden (der zuvor ausgewählte Patch bleibt ausgewählt). Um das Patch-Setup für eine *Stomp-Box* aufzurufen, halten Sie *BEIDE*, den *Stomp-Box-Fußschalter und den DOWN-Fußschalter*, für ca. 2,5 Sekunden gedrückt.

( \* *Halten Sie den DOWN-Fußschalter während der voreingestellten Konfiguration jederzeit für ca. 2,5 Sekunden gedrückt, um Ihre Änderungen zu speichern und den Setup-Modus zu verlassen*.)

### **Schritt 1:**

Sie sind nun bereit, die Einstellungen für SWITCH, PEDAL und STOMPBOX zu programmieren.

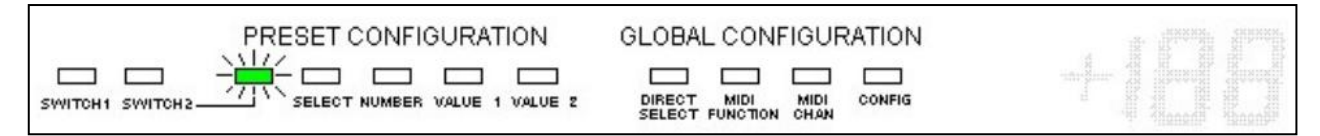

Drücken Sie den Fußschalter **1** für ca. 1,5 Sekunden, um den Switch 1 zu aktivieren oder zu deaktivieren:

- LED v. Fußschalter **1 an** = SWITCH 1 wird **gesetzt oder zurückgesetzt**.

- LED v. Fußschalter **1 aus** = SWITCH 1 wird **nicht verändert**.

Hinweis: *Beachten Sie den Unterschied zu früheren Firmware-Versionen: Wenn die LED leuchtet, wird der Switch auf EIN oder AUS gestellt (Setup im nächsten Schritt). Wenn die LED aus ist, wird der Schaltzustand bei der Auswahl dieses Patches nicht beeinflusst. Wenn der Switch 1 aktiviert ist, drücken Sie erneut den Fußschalter 1 (diesmal kurzzeitig), um zu gehen zu SWITCH 1 Werteinstellung (1 = "on" oder 0 = "off") - LED 1 beginnt zu blinken und der aktuelle Wert wird angezeigt. Der Schaltwert wird angezeigt:*

Wenn der Schalter 1 aktiviert ist, drücken Sie erneut den Fußschalter **1** (diesmal kurzzeitig), um zur Einstellung des Wertes von SWITCH 1 zu gelangen (1 = "on" oder 0 = "off") – die LED v. Fußschalter **1** beginnt zu blinken, und der **aktuelle** Schaltwert wird angezeigt:

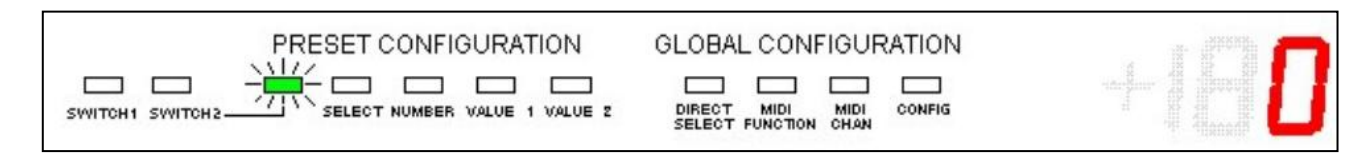

Drücken Sie den **UP**-Fußschalter zur Bestätigung, dass Sie die Werte des SWITCH 1 einstellen möchten.

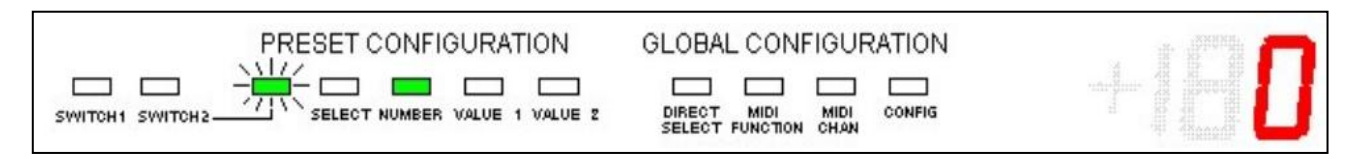

Verwenden Sie nun wieder den Fußschalter **1**, um den Wert zwischen 0 und 1 umzuschalten. Beachten Sie, wie die orangefarbene **LED SWITCH1** zusammen mit dem Wert 0 oder 1 ein- und ausschaltet.

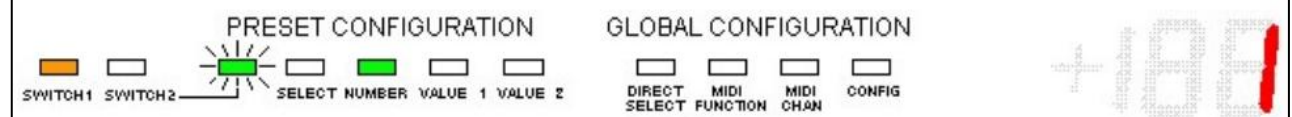

Dann machen Sie einen der folgenden Schritte:

- a. Drücken Sie den **DOWN**-Fußschalter, um die Änderungen zu verwerfen und zum Anfang von Schritt 1 zurückzukehren.
- b. Drücken Sie den **UP**-Fußschalter, um die Änderungen zu speichern und zum Anfang von Schritt 1 zurückzukehren.

Genauso programmieren Sie mit dem **Fußschalter 2** den **Switch 2** auf "keine Änderung", "An" oder "Aus".

#### STOMPBOX-EINRICHTUNG

\* *Hinweis: Das unten beschriebene Stompbox-Setup ist nicht verfügbar, wenn der Stompbox-Modus nicht aktiviert ist (siehe globales Setup). Wenn der Stompbox-Modus aktiviert ist, ist das Stompbox-Setup nur für die 95 Patches verfügbar, nicht für die 5 Stompboxen!*

Verwenden Sie die Fußschalter **6 bis 10**, um bei der Auswahl des aktuellen Patches den gewünschten Zustand für jede der 5 Stomp-Boxen einzustellen: "**unverändert lassen**", "**Einschalten** (=**1**)", "**Ausschalten** (=**0**)".

Drücken Sie den Fußschalter **6** für ca. 1,5 Sekunden, um die STOMP-BOX **1** zu aktivieren oder zu deaktivieren:

- LED v. Fußschalter **6 an** = STOMP-BOX **1** *wird gesetzt oder zurückgesetzt*.
- LED v. Fußschalter **6 aus** = STOMP-BOX **1** *wird nicht geändert*.

Wenn STOMP-BOX **1** aktiviert ist, drücken Sie erneut den Fußschalter **6** (diesmal kurzzeitig), um zum STOMP-BOX **1** Werte-Setup zu gelangen (**1** = "**An**" oder **0** = "**AUS**") – die LED v. Fußschalter **6** beginnt zu blinken und der aktuelle Stomp-Box-Wert wird angezeigt:

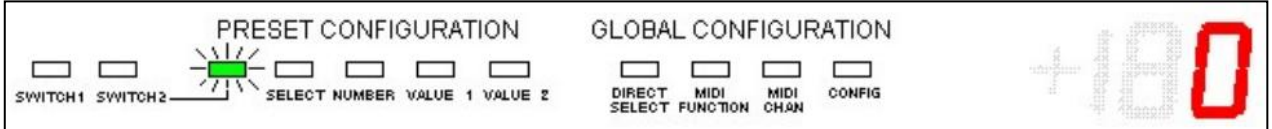

Drücken Sie den **UP**-Fußschalter, um zu bestätigen, dass Sie die Einstellung des Wertes der STOMP-BOX **1** vornehmen möchten.

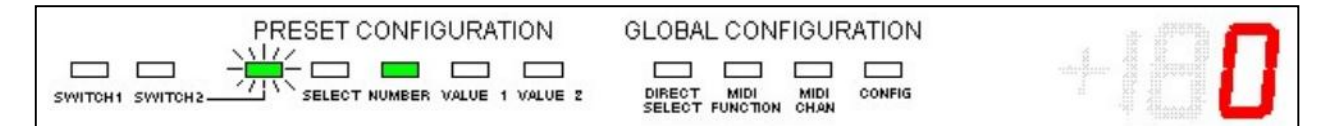

Verwenden Sie nun wieder den Fußschalter **6**, um den Wert zwischen 0 und 1 umzuschalten.

Nun machen Sie einen der folgenden Schritte:

a. Drücken Sie den **DOWN**-Fußschalter, um die Änderungen zu verwerfen und zum Anfang von Schritt 1 zurückzukehren.

b. Drücken Sie den **UP**-Fußschalter, um die Änderungen zu speichern und zum Anfang von Schritt 1 zurückzukehren.

\* *Anmerkung: Wenn ein Pedal keine Umschaltmeldung enthält, hat es keinen Ein- oder Aus-Zustand. In diesem Fall ist der in diesem Schritt eingegebene Wert irrelevant. Nur der erste Schritt ("Stomp-Box wird gesetzt/zurückgesetzt" gegenüber "Stomp-Box wird nicht verändert") ist relevant*.

Genauso verfahren Sie bei den Stomp-Boxen **2 bis 5** mit den Fußschaltern **7 bis 10**.

EXPRESSIONSPEDAL A / EXPRESSIONSPEDAL B aktivieren (enable):

Drücken Sie den Fußschalter **4** für ca. 1,5 Sekunden, um das EXPRESSIONSPEDAL **A** zu aktivieren oder zu deaktivieren:

- LED v. Fußschalter **4 an** = EXPRESSIONSPEDAL **A** ein CC-Wert *wird geändert*.
- LED v. Fußschalter **4 aus** = EXPRESSIONSPEDAL **A** ein CC-Wert *wird nicht geändert*.

Drücken Sie den Fußschalter **5** für ca. 1,5 Sekunden, um das EXPRESSIONSPEDAL **B** zu aktivieren oder zu deaktivieren:

- LED v. Fußschalter **5 an** = EXPRESSIONSPEDAL **B** ein CC-Wert *wird geändert*.
- LED v. Fußschalter **5 aus** = EXPRESSIONSPEDAL **B** ein CC-Wert *wird nicht geändert*.

\* *Anmerkung: Obwohl diese Einstellung als "Pedal A/B enable" bezeichnet werden kann, kann der Begriff "enabled" hier sehr verwirrend sein. Tatsächlich ist hier nur die Wahl getroffen, ob der aktuelle Patch das Verhalten des Expressionspedals ändert oder nicht.... Sobald der Wert des Expressionspedals auf "wird geändert" gesetzt ist, kann im nächsten Schritt des Setups definiert werden, ob das Pedal tatsächlich betätigt wird. sollte deaktiviert oder aktiviert sein und eine bestimmte CC-Nummer senden. Dieser zweite Teil der Expressionspedaleinstellung erfolgt in Schritt 3 unten - genau wie in früheren Firmware-Versionen*.

Drücken Sie den **UP**-Fußschalter, um zu Schritt 2 zu gelangen.

#### **Schritt 2:**

Sie sind nun bereit, den "Umschaltmodus" zu programmieren.

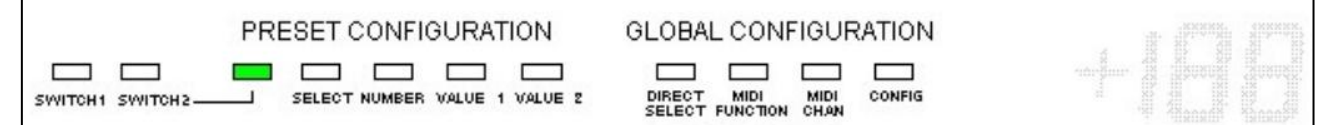

Drücken Sie den Fußschalter **8**, um den TOGGLE-Modus für **CC1** einzustellen:

- LED v. Fußschalter **8 an** = TOGGLE-Modus **aktiviert** für **CC1**

- LED v. Fußschalter **8 aus** = TOGGLE-Modus **deaktiviert** für **CC1**

Drücken Sie den Fußschalter **9**, um den TOGGLE-Modus für **CC2** einzustellen:

- LED v. Fußschalter **9 an** = TOGGLE-Modus **aktiviert** für **CC2**

- LED v. Fußschalter **9 aus** = TOGGLE-Modus **deaktiviert** für **CC2**

Drücken Sie den **UP**- Fußschalter, um zu Schritt 3 zu gelangen.

#### **Schritt 3:**

Sie sind nun bereit, jede der Nachrichten zu programmieren, die von diesem Patch gesendet werden sollen: (PC1..5, CC1..2, Expressionspedal A/B, NoteOn)

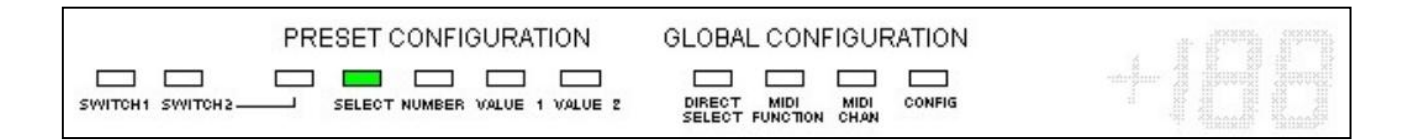

Programmierung von PC1 (Programmwechselmeldung 1) :

Drücken Sie den Fußschalter **1** für ca. 1,5 Sekunden, um PC1 zu aktivieren oder zu deaktivieren:

- LED v. Fußschalter **1 an** = PC1 **aktiviert**
- LED v. Fußschalter **1 aus** = PC1 **deaktiviert**

Wenn PC1 aktiviert ist, drücken Sie erneut den Fußschalter **1** (diesmal kurzzeitig), um zum PC1-Setup zu gelangen - Die LED v. Fußschalter **1** beginnt zu blinken.

Drücken Sie den **UP**-Fußschalter, um zu bestätigen, dass Sie das PC1-Setup durchführen möchten.

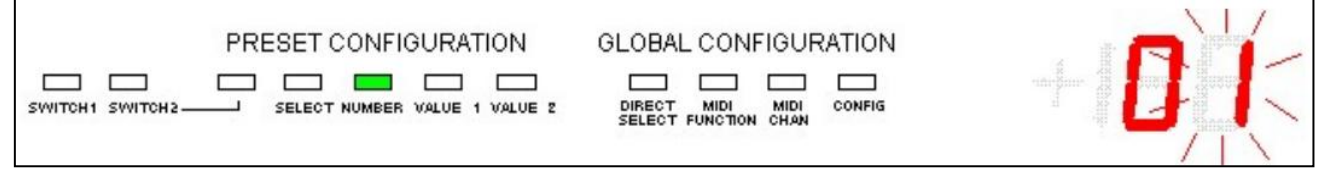

Geben Sie mit den **Fußschaltern** oder dem **Expressionspedal A** die ProgramChange-Nummer ein (muss ein Wert zwischen 1 und 128 sein).

Danach einen der folgenden Schritte:

- a. Drücken Sie den **DOWN-Fußschalter**, um die Änderungen **zu verwerfen** und zum Anfang von Schritt 3 zurückzukehren.
- b. Drücken Sie den **UP-Fußschalter**, um die Änderungen **zu speichern** und zum Anfang von Schritt 3 zurückzukehren.

Gehen Sie genauso vor, um die restlichen PC-Meldungen mit folgenden Fußschaltern zu programmieren:

Fußschalter 1 : PC1 Fußschalter 2 : PC2 Fußschalter 3 : PC3 Fußschalter 4 : PC4 Fußschalter 5 : PC5

Programmierung von CC1 (Controller Change Message 1) :

Drücken Sie den Fußschalter **6** für ca. 1,5 Sekunden, um CC1 zu aktivieren oder zu deaktivieren:

- LED v. Fußschalter **6 an** = CC1 **aktiviert** - LED v. Fußschalter **6 aus** = CC1 **deaktiviert**

Wenn CC1 *aktiviert* ist, drücken Sie den Fußschalter **6** erneut (diesmal kurzzeitig), um zum CC1-Setup zu gelangen - LED v. Fußschalter **6** beginnt zu blinken.

Drücken Sie den **UP**-Fußschalter, um zu bestätigen, dass Sie das CC1-Setup durchführen möchten.

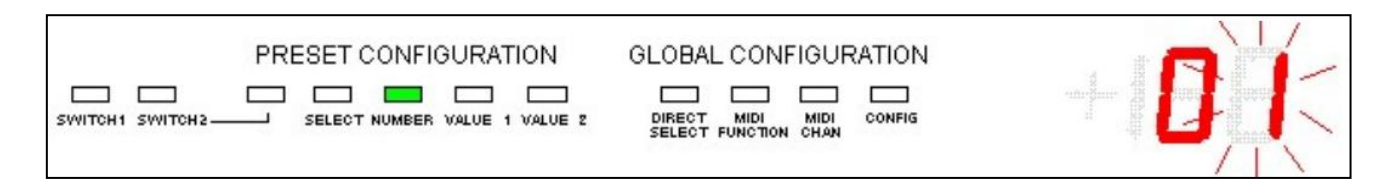

Geben Sie mit den **Fußschaltern** oder dem **Expressionspedal A** die Controller-Nummer ein (muss ein Wert zwischen 0 und 127 sein).

Führen Sie einen der folgenden Schritte aus:

- a. Drücken Sie den **DOWN**-Fußschalter, um die Änderungen **zu verwerfen** und zum Anfang von Schritt 3 zurückzukehren.
- b. Drücken Sie den **UP**-Fußschalter, um die Controller-Nummer zu **bestätigen und fortzufahren**.

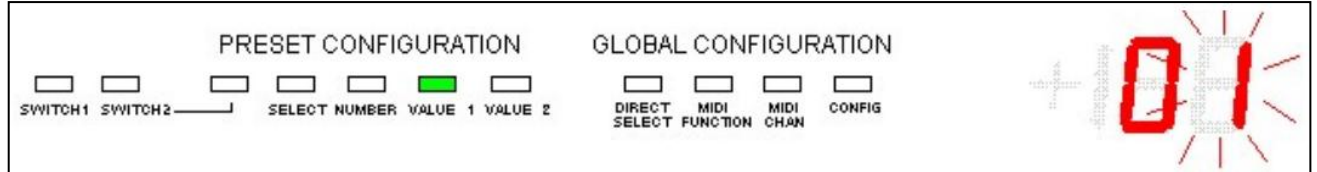

Verwenden Sie die **Fußschalter** oder das **Expressionspedal A**, um den primären Reglerwert einzugeben (muss ein Wert zwischen 0 und 127 sein).

Führen Sie wieder einen der folgenden Schritte aus:

- a. Drücken Sie den **DOWN**-Fußschalter, um den primären Reglerwert zu **löschen** und zur Eingabe der Regler- Nummer zurückzukehren.
- b. Drücken Sie den **UP**-Fußschalter, um den Primärreglerwert zu **bestätigen und fortzufahren**.

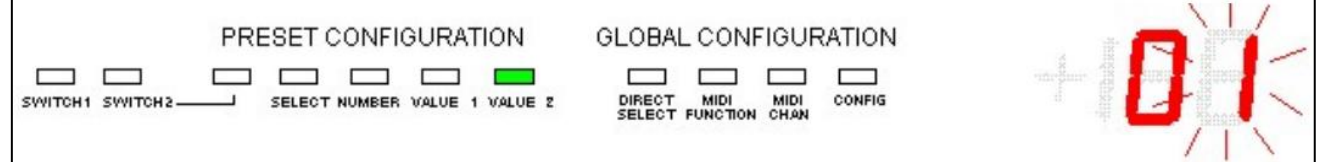

Verwenden Sie die **Fußschalter** oder das **Expressionspedal A**, um den alternativen Controller-Wert einzugeben (muss ein Wert zwischen 0 und 127 sein).

( *\* im TOGGLE-Modus sendet die CC-Meldung abwechselnd "Primärwert" und "Alternativwert"*. )

Führen Sie einen der folgenden Schritte aus:

- a. Drücken Sie den **DOWN**-Fußschalter, um den alternativen Wert **aufzuheben** und zur Primärwerteingabe zurückzukehren.
- b. Drücken Sie den **UP**-Fußschalter, um den alternativen Wert zu **bestätigen**. Die Änderungen werden gespeichert.

Damit kehren Sie zum Anfang von Schritt 3 zurück.

Gehen Sie genauso vor, um CC2 zu programmieren, diesmal mit dem Fußschalter **7** statt 6.

So programmieren Sie das **Expressionspedal A** :

Drücken Sie den Fußschalter 8 für ca. 1,5 Sekunden, um das **Expressionspedal A** zu aktivieren oder zu deaktivieren:

- LED v. Fußschalter **8 an** = Expressionspedal **A aktiviert**
- LED v. Fußschalter **8 aus** = Expressionspedal **A deaktiviert**

Wenn das **Expressionspedal A** aktiviert ist, drücken Sie den Fußschalter **8** erneut (diesmal kurzzeitig), um zum Setup des **Expressionspedals A** zu gelangen - die LED v. Fußschalter **8** beginnt zu blinken.

Drücken Sie den **UP**-Fußschalter zur Bestätigung, dass Sie das **Expressionspedal A** einstellen möchten.

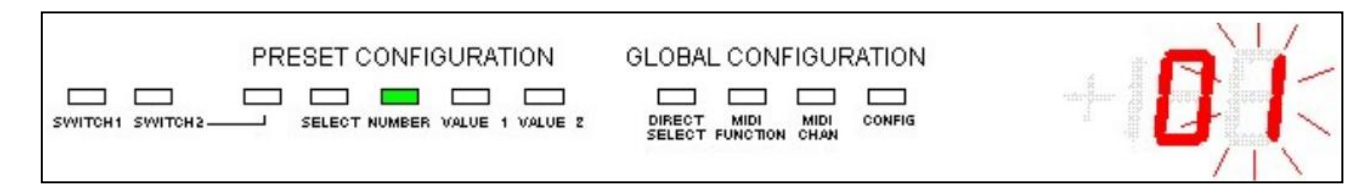

Verwenden Sie die Fußschalter oder das **Expressionspedal A**, um die Controller-Nummer einzugeben (ein Wert zwischen 0 und 127).

Führen Sie einen dieser Schritte aus:

- a. Drücken Sie den **DOWN**-Fußschalter, um die Änderungen zu **verwerfen** und zum Anfang von Schritt 4 zurückzukehren.
- b. Drücken Sie den **UP**-Fußschalter, um die Controller-Nummer zu **bestätigen** und fortzufahren.

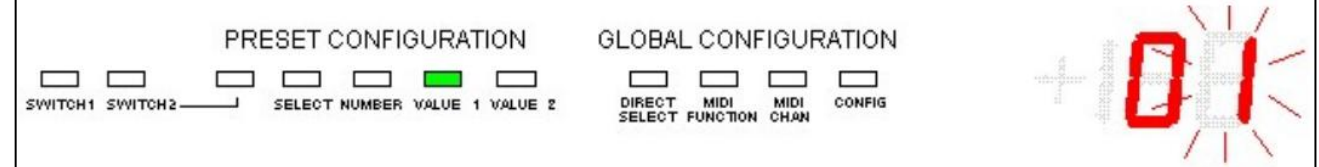

Verwenden Sie die **Fußschalter** oder das **Expressionspedal A**, um den **minimalen Controller-Wert** einzugeben (ein Wert zwischen 0 und 127).

Führen Sie einen der folgenden Schritte aus:

- a. Drücken Sie den **DOWN**-Fußschalter, um den Minimalwert **aufzuheben** und zur Eingabe der Controller- Nummer zurückzukehren.
- b. Drücken Sie den **UP** Fußschalter, um den Minimalwert zu **bestätigen** und fortzufahren.

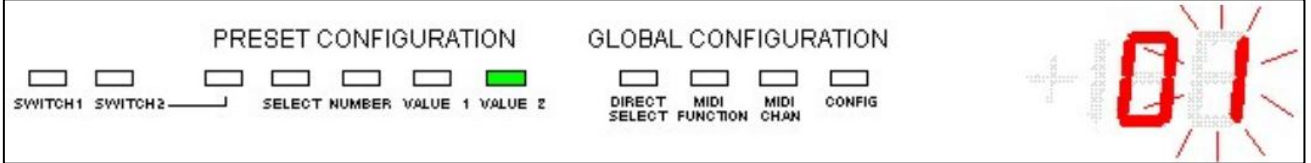

Verwenden Sie die **Fußschalter** oder das **Expressionspedal A**, um den **maximalen Controller-Wert** einzugeben (ein Wert zwischen 0 und 127).

Führen Sie einen der folgenden Schritte aus:

- a. Drücken Sie den **DOWN**-Fußschalter, um den Wert zu **löschen** und zur Eingabe des Minimalwerts zurückzukehren.
- b. Drücken Sie den **UP**-Fußschalter, um den Maximalwert zu **bestätigen**. Die Änderungen werden **gespeichert** und Sie gehen zu zurück zum Anfang von Schritt 3.

Folgen Sie genau der gleichen Vorgehensweise, um das **Expressionspedal B** zu programmieren, diesmal mit Hilfe von Fußschalter **9** statt 8.

\* *Um den TOGGLE-Modus für das Expressionspedal A zu programmieren, aktivieren Sie zuerst CC2 und gehen Sie dann zur Einstellung der CC2-Werte: Geben Sie eine Zufallszahl als CC-Nummer ein, geben Sie die erste erforderliche Pedal A CC-Nummer als "Primärwert" und die zweite erforderliche Pedal A CC-Nummer als "Sekundärwert" ein. Deaktivieren Sie dann CC2 wieder. Die CC-Nummer, die bei der Einstellung von Pedal A eingegeben wurde, wird ignoriert. Es wird nur der Wertebereich verwendet.*

So programmieren Sie die NoteOn-Nachricht:

Drücken Sie den Fußschalter **10** für ca. 1,5 Sekunden, um NoteOn zu aktivieren oder zu deaktivieren:

- LED v. Fußschalter **10 an** = NoteOn **aktiviert**

- LED v. Fußschalter **10 aus** = NoteOn **deaktiviert**

Wenn NoteOn aktiviert ist, drücken Sie den Fußschalter **10** erneut (diesmal kurzzeitig), um zum NoteOn-Setup zu gelangen - die LED v. Fußschalter **10** beginnt zu blinken. Drücken Sie den **UP**-Fußschalter, um zu **bestätigen**, dass Sie das NoteOn-Setup durchführen möchten.

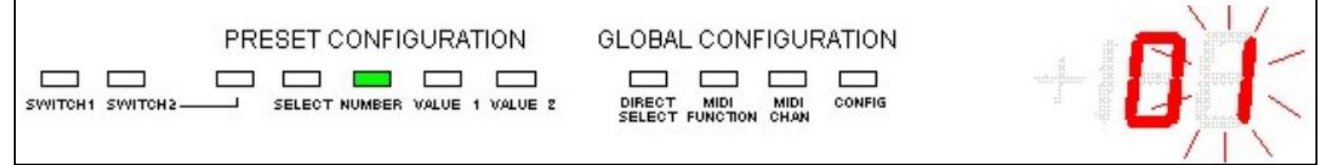

Geben Sie mit den **Fußschaltern** oder dem **Expressionspedal A** die **NoteOn-Nummer** ein (ein Wert zwischen 0 und 127).

Dann machen Sie einen der folgenden Schritte:

- c. Drücken Sie den **DOWN**-Fußschalter, um die Änderungen zu **verwerfen** und zum Anfang von Schritt 3 zurückzukehren.
- d. Drücken Sie den **UP**-Fußschalter, um die Änderungen zu **speichern** und zum Anfang von Schritt 3 zurückzukehren.

In dieser Phase wird die voreingestellte Konfiguration durchgeführt.

Halten Sie den **DOWN**-Fußschalter ca. 2,5 Sekunden lang gedrückt, um Ihre Änderungen zu **speichern** und den **Setup-Modus** zu **verlassen**.

( \* *Durch kurzes Drücken der DOWN-Taste zu diesem Zeitpunkt gelangen Sie zurück zum Anfang von Schritt 2*)

© by Xavier De Donder (aka Ossandust)

Übersetzung 2019 by Michael Wolter (aka Miks)